# **Latitude 9520**

**1**

Setup and specifications guide

DEL

### Notes, cautions, and warnings

**NOTE:** A NOTE indicates important information that helps you make better use of your product.

**CAUTION: A CAUTION indicates either potential damage to hardware or loss of data and tells you how to avoid the problem.**

**WARNING: A WARNING indicates a potential for property damage, personal injury, or death.**

© 2021 Dell Inc. or its subsidiaries. All rights reserved. Dell, EMC, and other trademarks are trademarks of Dell Inc. or its subsidiaries. Other trademarks may be trademarks of their respective owners.

# **Contents**

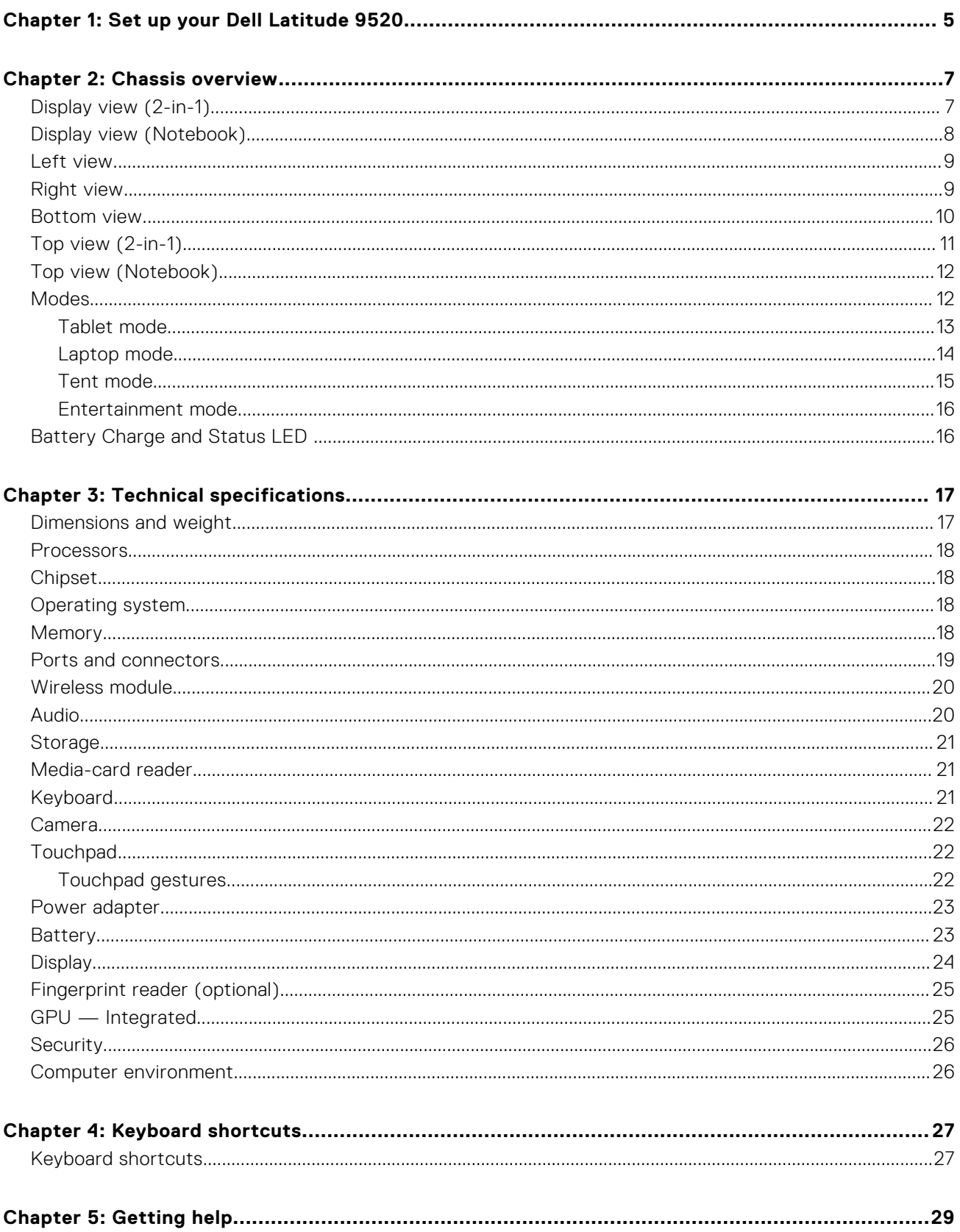

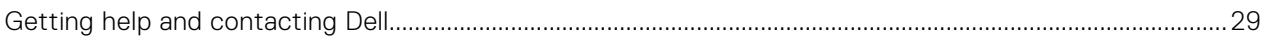

# **Set up your Dell Latitude 9520**

#### <span id="page-4-0"></span>**About this task**

**NOTE:** The images in this document may differ from your computer depending on the configuration you ordered.

#### **Steps**

1. Connect the power adapter and press the power button.

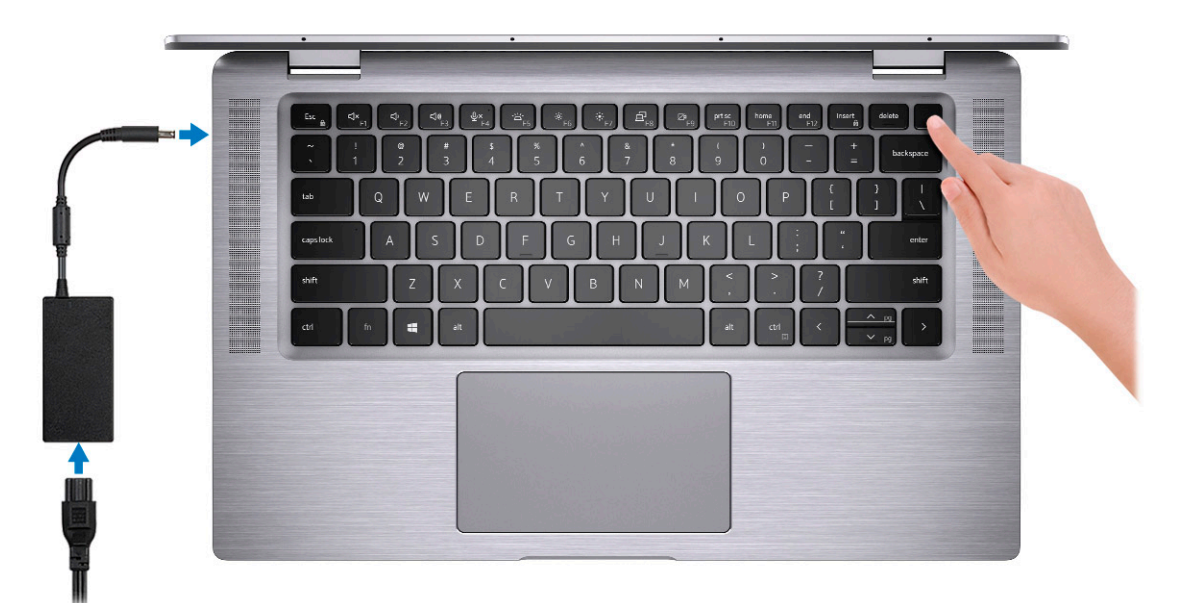

**(i)** NOTE: To conserve battery power, the battery might enter power saving mode. Connect the power adapter and press the power button to turn on the computer.

2. Finish Windows setup.

Follow the on-screen instructions to complete the setup. When setting up, Dell recommends that you:

- Connect to a network for Windows updates.
	- **(i)** NOTE: If connecting to a secured wireless network, enter the password for the wireless network access when prompted.
- If connected to the internet, sign-in with or create a Microsoft account. If not connected to the internet, create an offline account.
- On the **Support and Protection** screen, enter your contact details.
- 3. Locate and use Dell apps from the Windows Start menu—Recommended

#### **Table 1. Locate Dell apps**

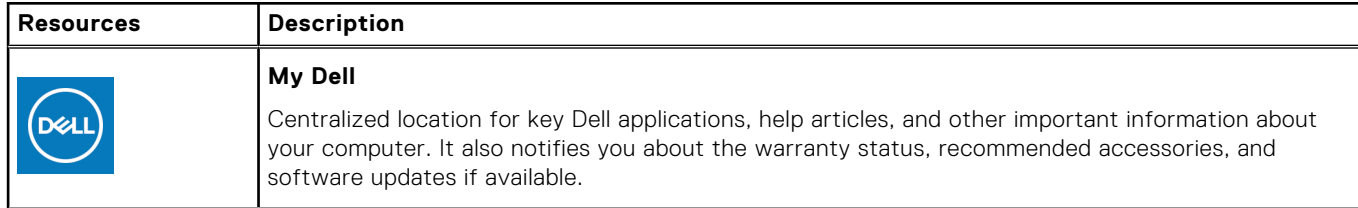

#### **Table 1. Locate Dell apps (continued)**

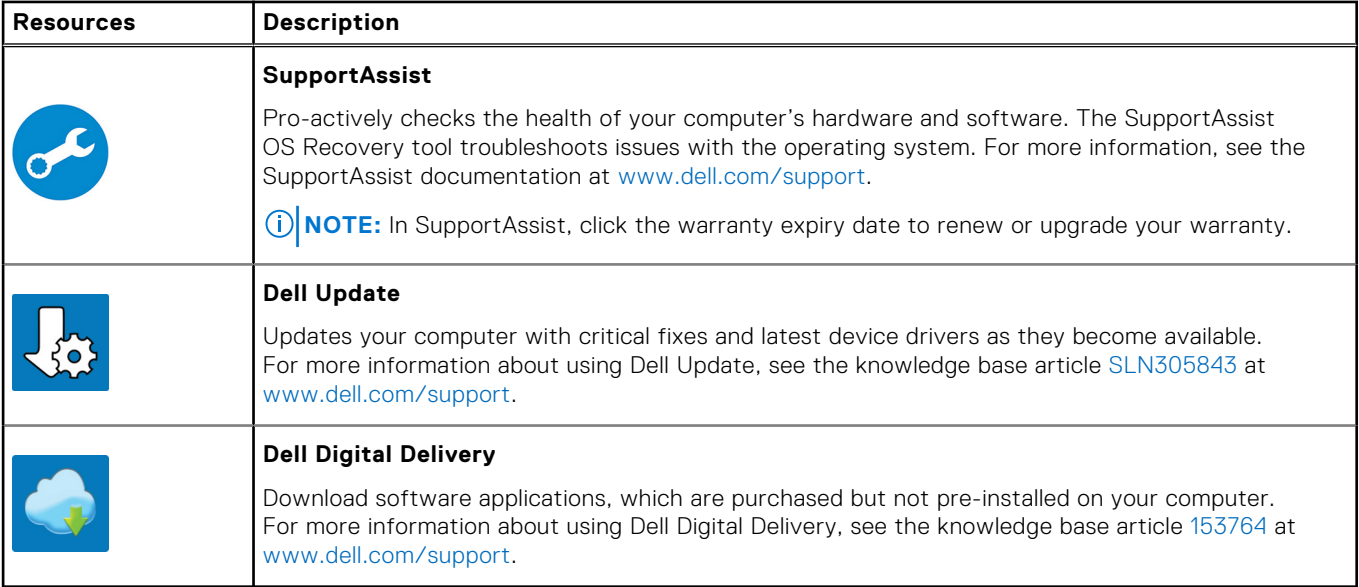

### 4. Create recovery drive for Windows.

**NOTE:** It is recommended to create a recovery drive to troubleshoot and fix problems that may occur with Windows.

# **Chassis overview**

#### <span id="page-6-0"></span>**Topics:**

- Display view (2-in-1)
- [Display view \(Notebook\)](#page-7-0)
- [Left view](#page-8-0)
- **[Right view](#page-8-0)**
- [Bottom view](#page-9-0)
- [Top view \(2-in-1\)](#page-10-0)
- [Top view \(Notebook\)](#page-11-0)
- **[Modes](#page-11-0)**
- [Battery Charge and Status LED](#page-15-0)

## **Display view (2-in-1)**

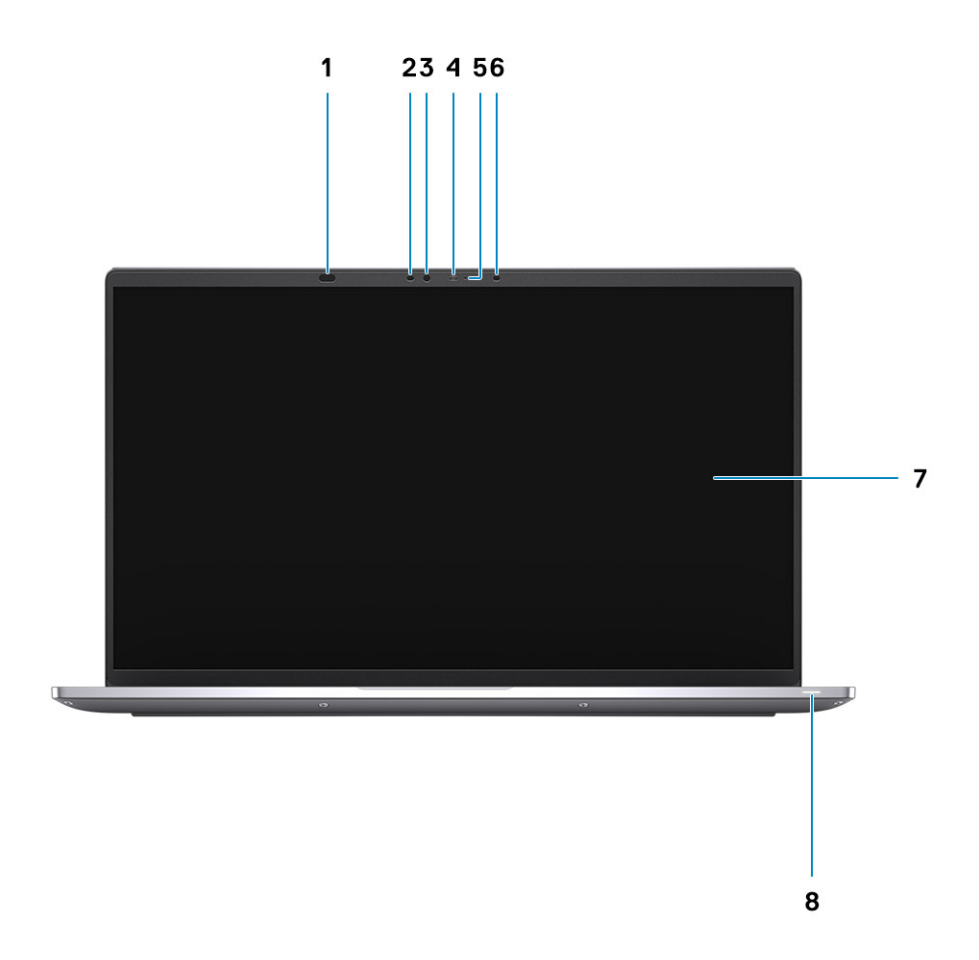

- 1. Proximity sensor 2. IR LED
- 3. Ambient Light Sensor (ALS) 4. Camera status light
- 5. Camera (RGB/IR) with SafeShutter 6. IR LED
- 
- 
- 
- 
- 7. Display panel **8. Power LED** indicator

## <span id="page-7-0"></span>**Display view (Notebook)**

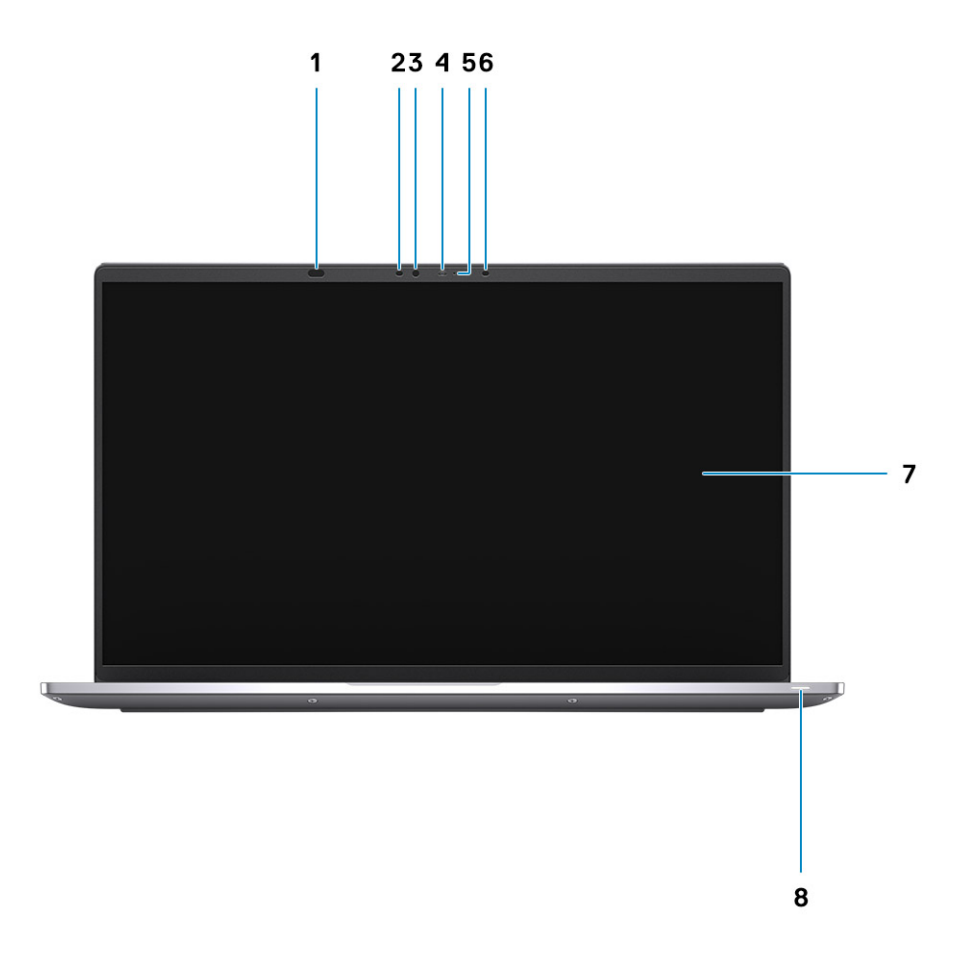

- 1. Proximity sensor 2. IR LED
- 3. Ambient Light Sensor (ALS) 4. Camera status light
- 5. Camera (RGB/IR) with SafeShutter 6. IR LED
- 
- 
- 
- 
- 7. Display panel **8. Power LED** indicator

### <span id="page-8-0"></span>**Left view**

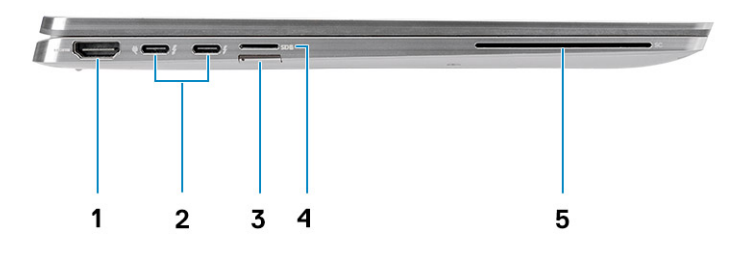

- 
- 3. SIM-card slot (optional) 4. microSD-card slot
- 5. Smart card reader slot (optional)
- 1. HDMI 2.0 port 2. Thunderbolt 4 port with DisplayPort Alt Mode/USB4/Power Delivery
	-

### **Right view**

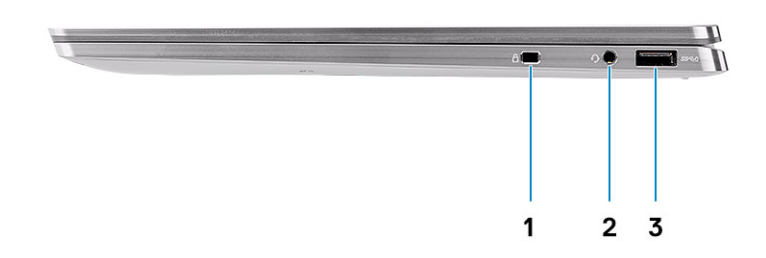

- 1. Wedge-shaped lock slot
- 2. Universal audio port
- 3. USB 3.2 Gen 1 Type-A port with PowerShare

### <span id="page-9-0"></span>**Bottom view**

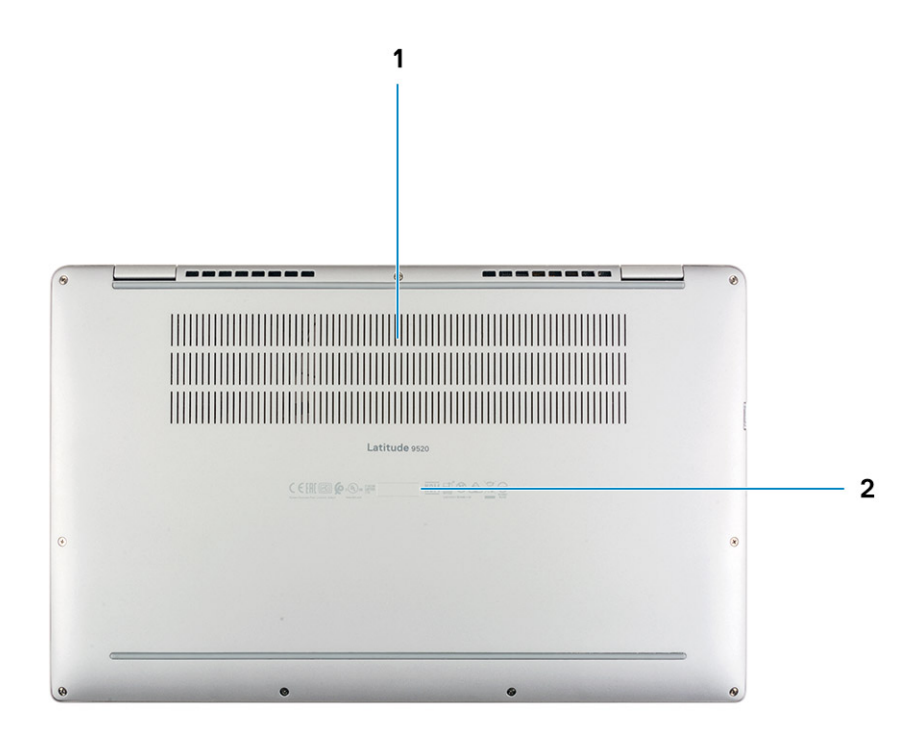

- 1. Air vents
- 2. Service tag label

## <span id="page-10-0"></span>**Top view (2-in-1)**

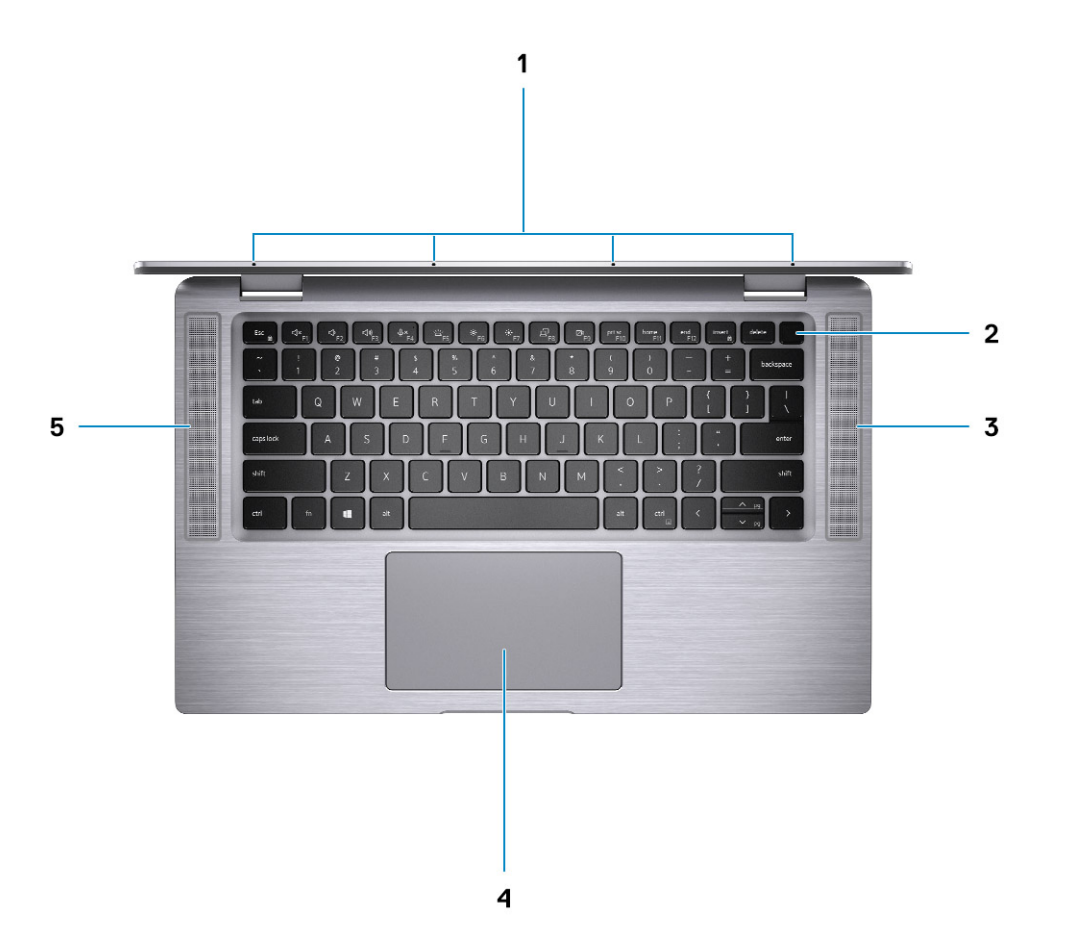

- 
- 
- 5. Left speaker
- 1. Quad-array microphones 2. Power button with fingerprint reader (optional)
- 3. Right speaker **4. Touchpad with RFID reader (optional)**

## <span id="page-11-0"></span>**Top view (Notebook)**

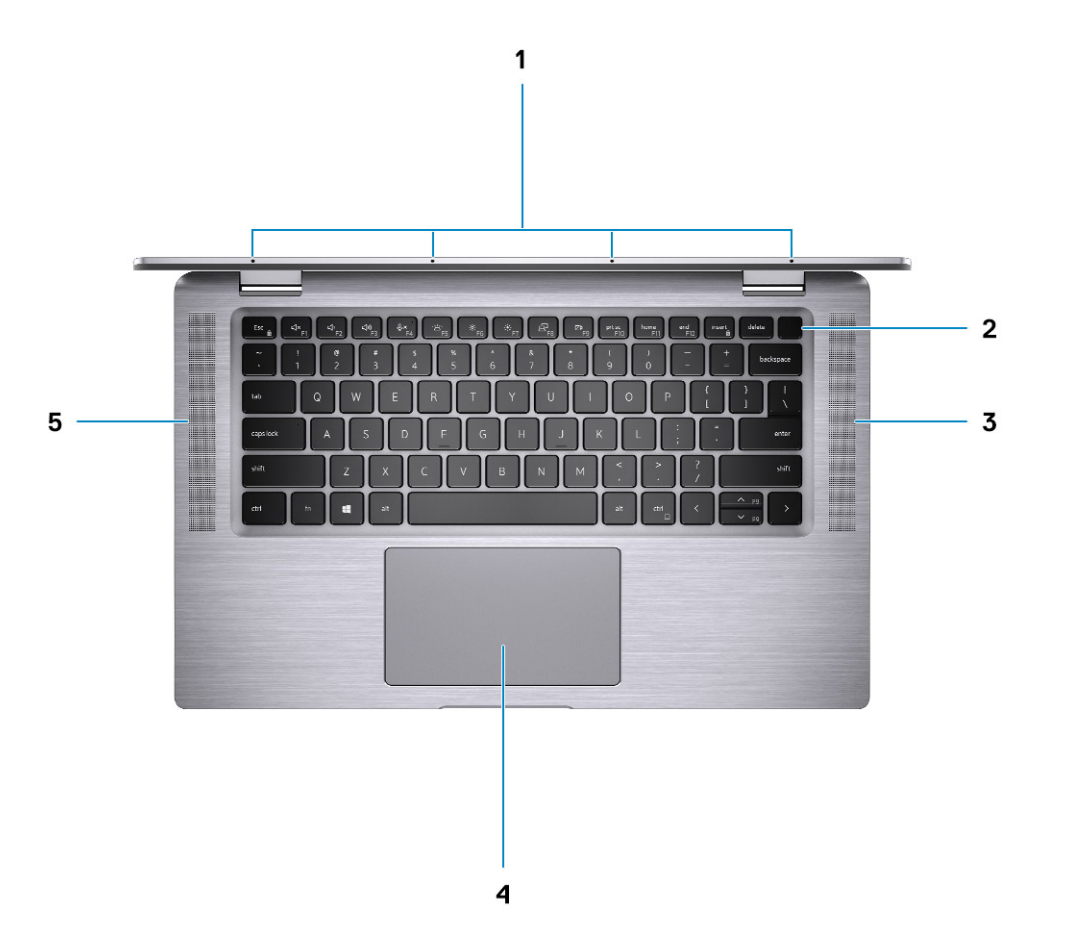

- 
- 
- 5. Left speaker

### **Modes**

- 1. Quad-array microphones 2. Power button with finger print reader (optional)
- 3. Right speaker **4. Touchpad with RFID reader (optional)**

### <span id="page-12-0"></span>**Tablet mode**

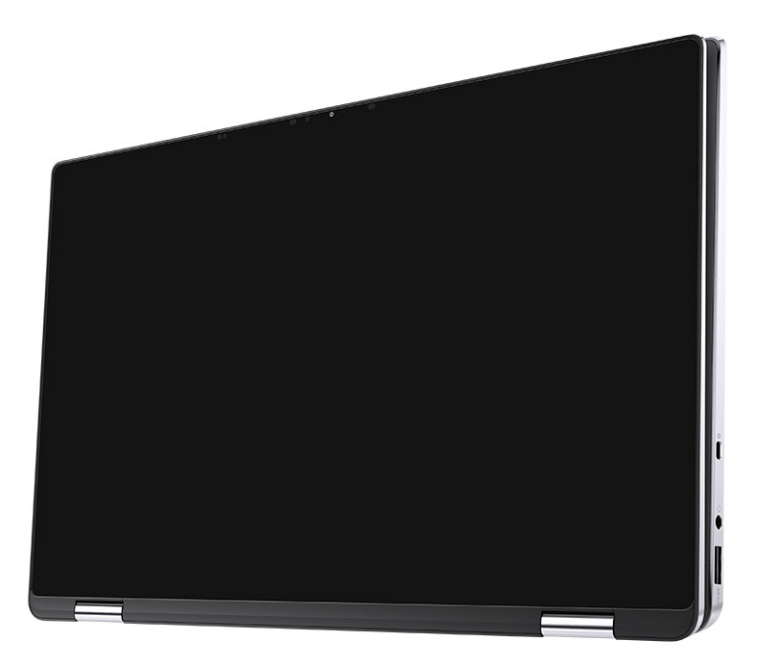

### <span id="page-13-0"></span>**Laptop mode**

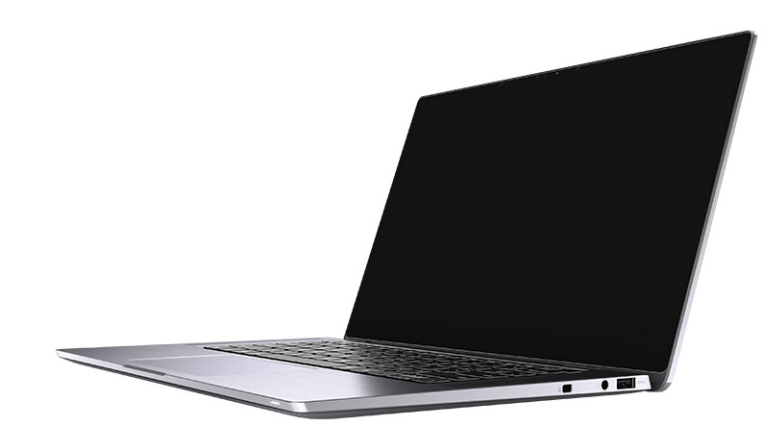

### <span id="page-14-0"></span>**Tent mode**

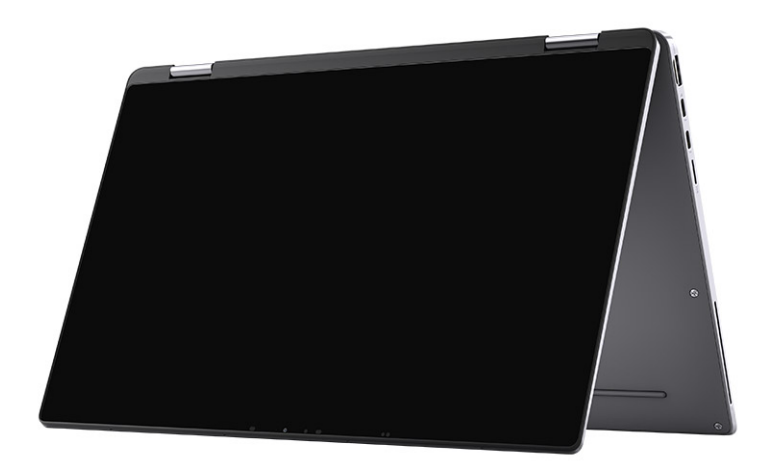

### <span id="page-15-0"></span>**Entertainment mode**

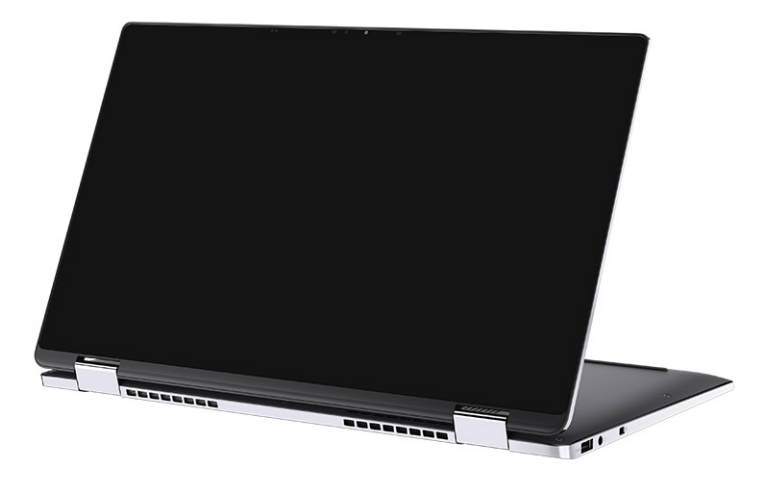

### **Battery Charge and Status LED**

#### **Table 2. Battery Charge and Status LED Indicator**

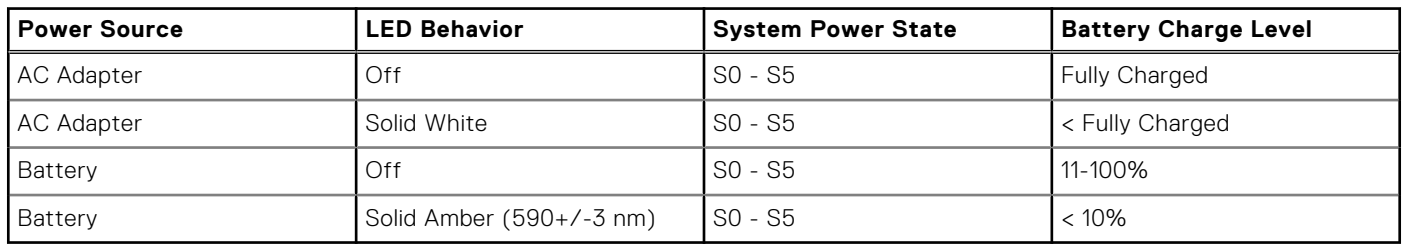

● S0 (ON) - System is turned on.

● S4 (Hibernate) - The system consumes the least power compared to all other sleep states. The system is almost at an OFF state, expect for a trickle power. The context data is written to hard drive.

● S5 (OFF) - The system is in a shutdown state.

# **Technical specifications**

<span id="page-16-0"></span>**NOTE:** Offerings may vary by region. The following specifications are only those required by law to ship with your computer. For more information about the configuration of your computer, go to Help and Support in your Windows operating system and select the option to view information about your computer.

#### **Topics:**

- Dimensions and weight
- [Processors](#page-17-0)
- **[Chipset](#page-17-0)**
- [Operating system](#page-17-0)
- **[Memory](#page-17-0)**
- [Ports and connectors](#page-18-0)
- [Wireless module](#page-19-0)
- [Audio](#page-19-0)
- **[Storage](#page-20-0)**
- [Media-card reader](#page-20-0)
- **[Keyboard](#page-20-0)**
- [Camera](#page-21-0)
- [Touchpad](#page-21-0)
- [Power adapter](#page-22-0)
- [Battery](#page-22-0)
- [Display](#page-23-0)
- [Fingerprint reader \(optional\)](#page-24-0)
- [GPU Integrated](#page-24-0)
- **[Security](#page-25-0)**
- [Computer environment](#page-25-0)

### **Dimensions and weight**

#### **Table 3. Dimensions and weight**

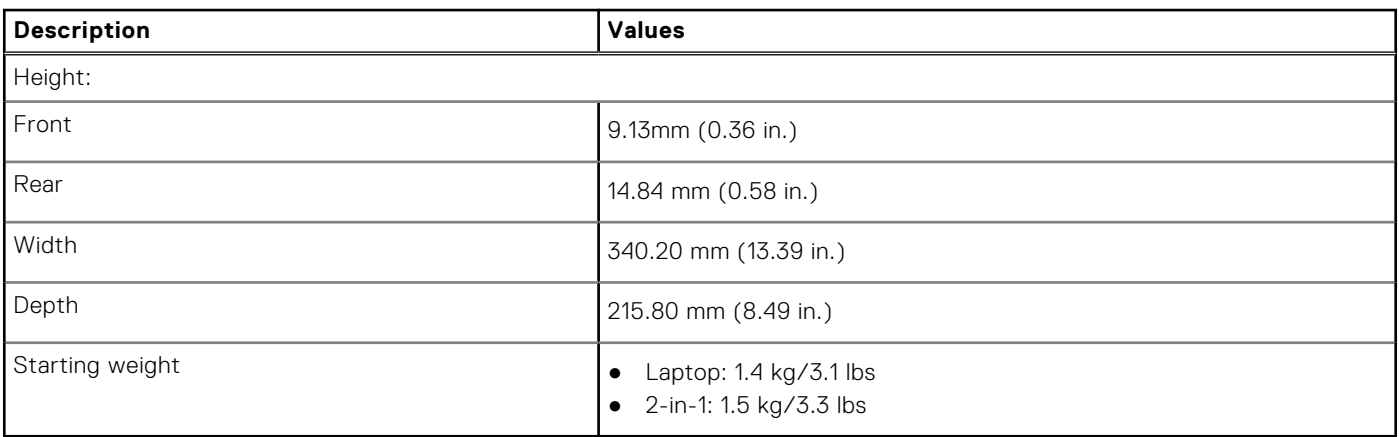

### <span id="page-17-0"></span>**Processors**

#### **Table 4. Processors**

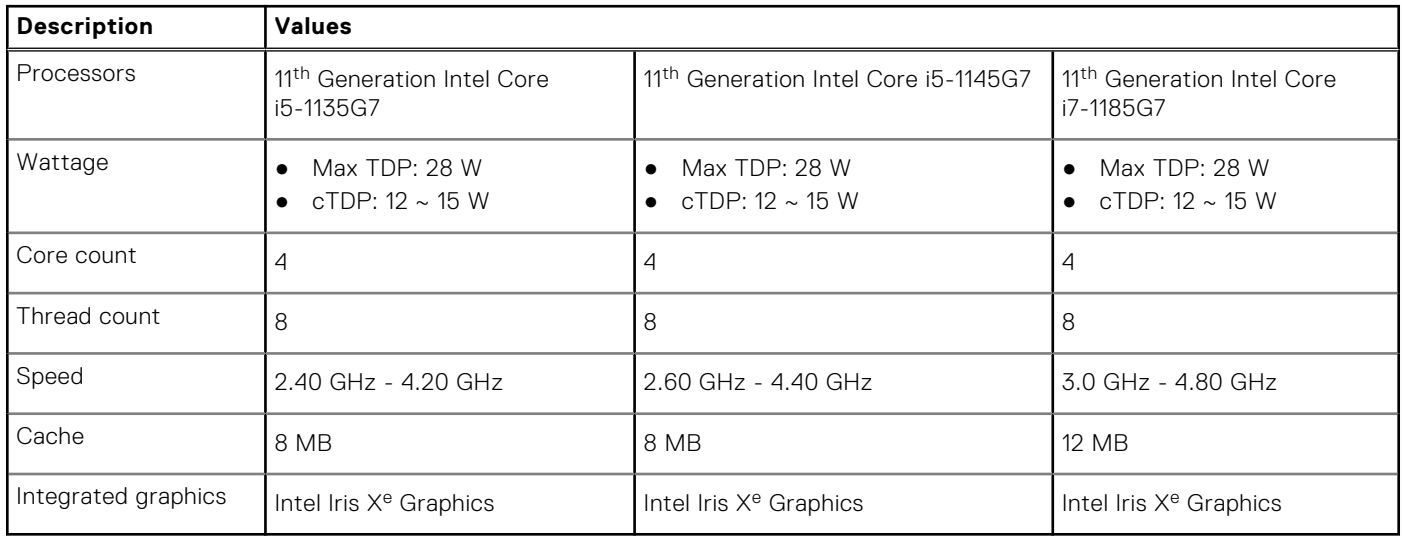

## **Chipset**

#### **Table 5. Chipset**

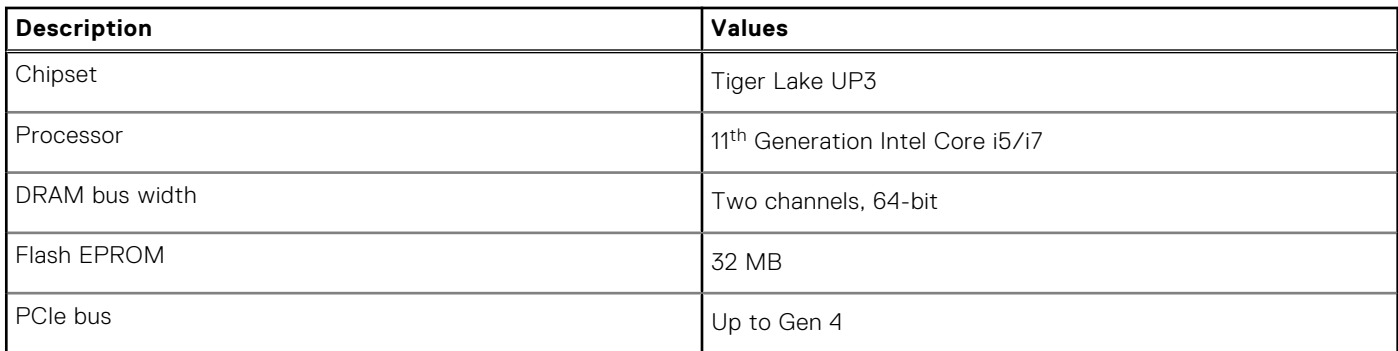

### **Operating system**

- Windows 10 Pro (64-bit)
- Windows 10 Home (64-bit)
- Ubuntu Linux 20.04 LTS, 64-bit

### **Memory**

#### **Table 6. Memory specifications**

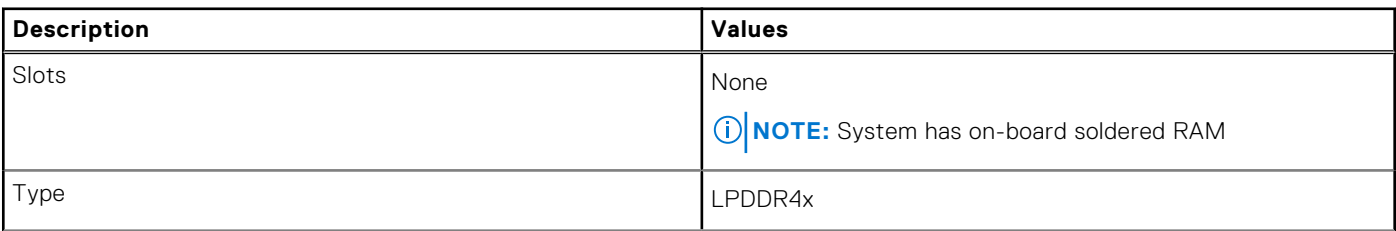

#### <span id="page-18-0"></span>**Table 6. Memory specifications (continued)**

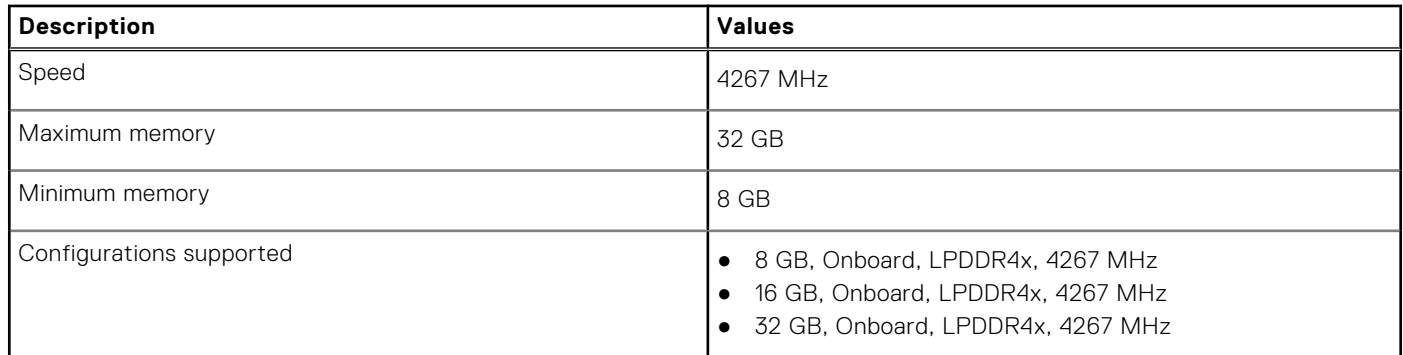

## **Ports and connectors**

#### **Table 7. External ports and connectors**

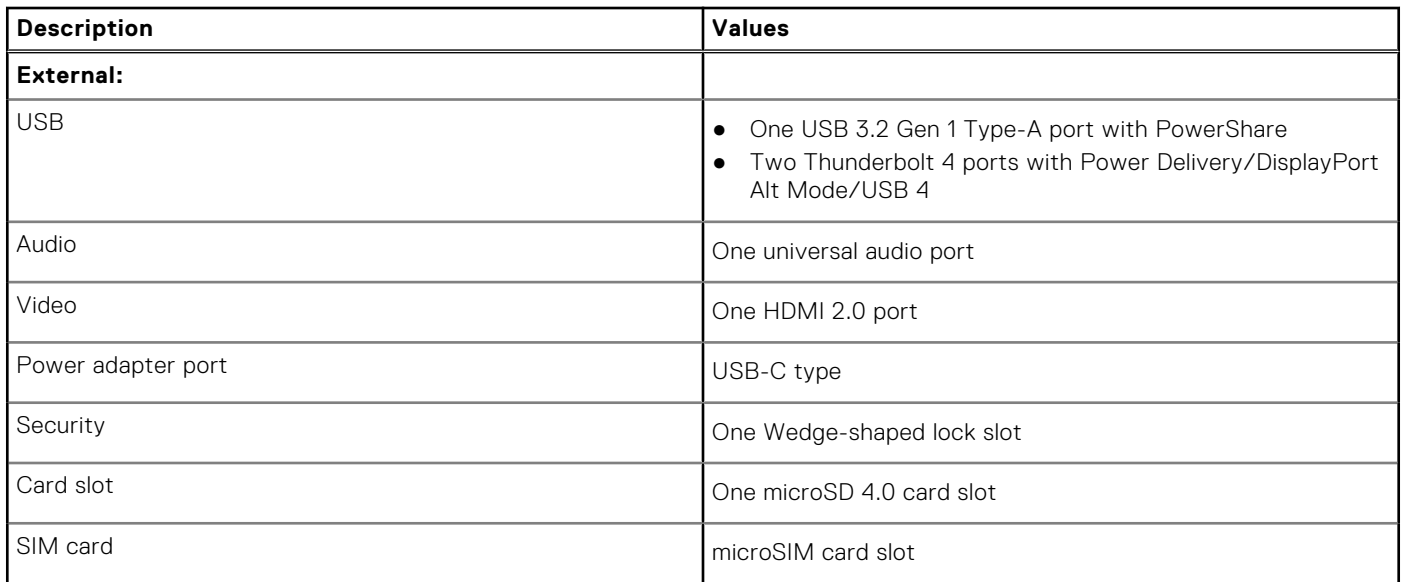

#### **Table 8. Internal ports and connectors**

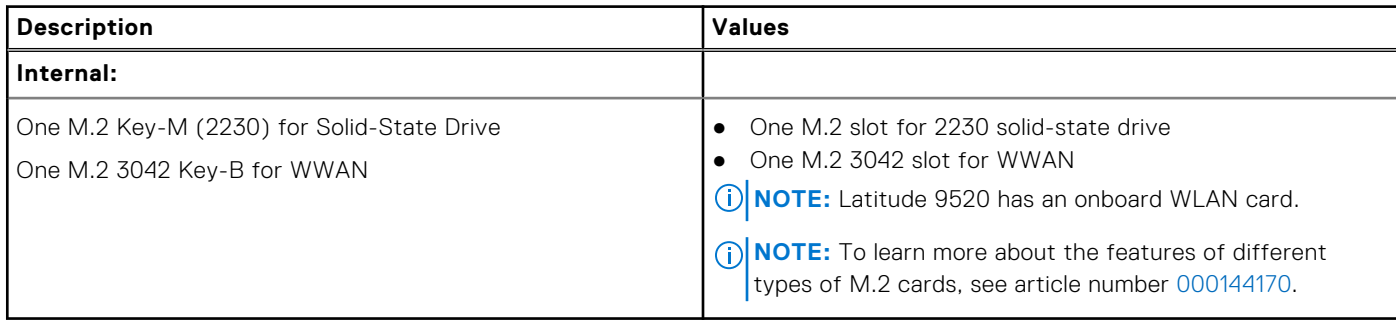

## <span id="page-19-0"></span>**Wireless module**

#### **Table 9. Wireless module specifications**

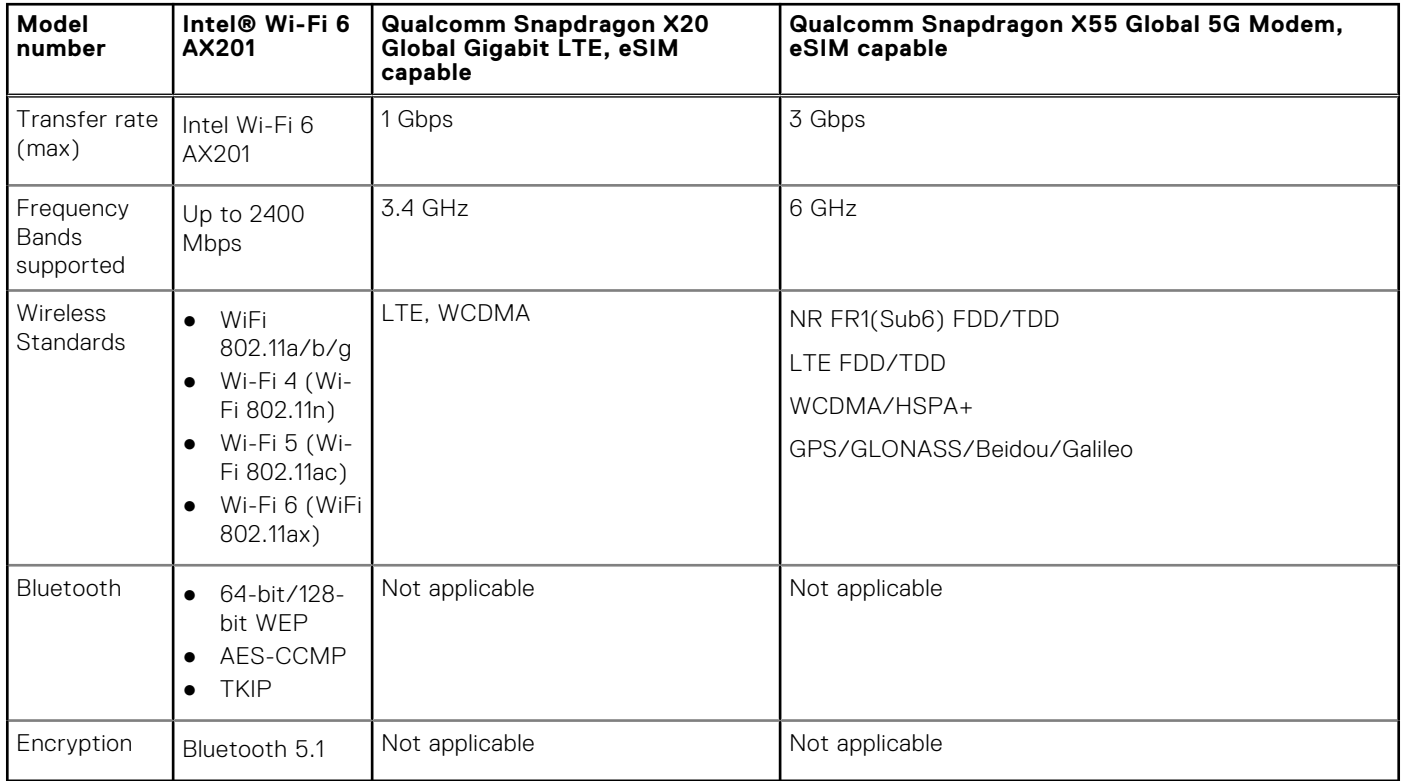

### **Audio**

### **Table 10. Audio specifications**

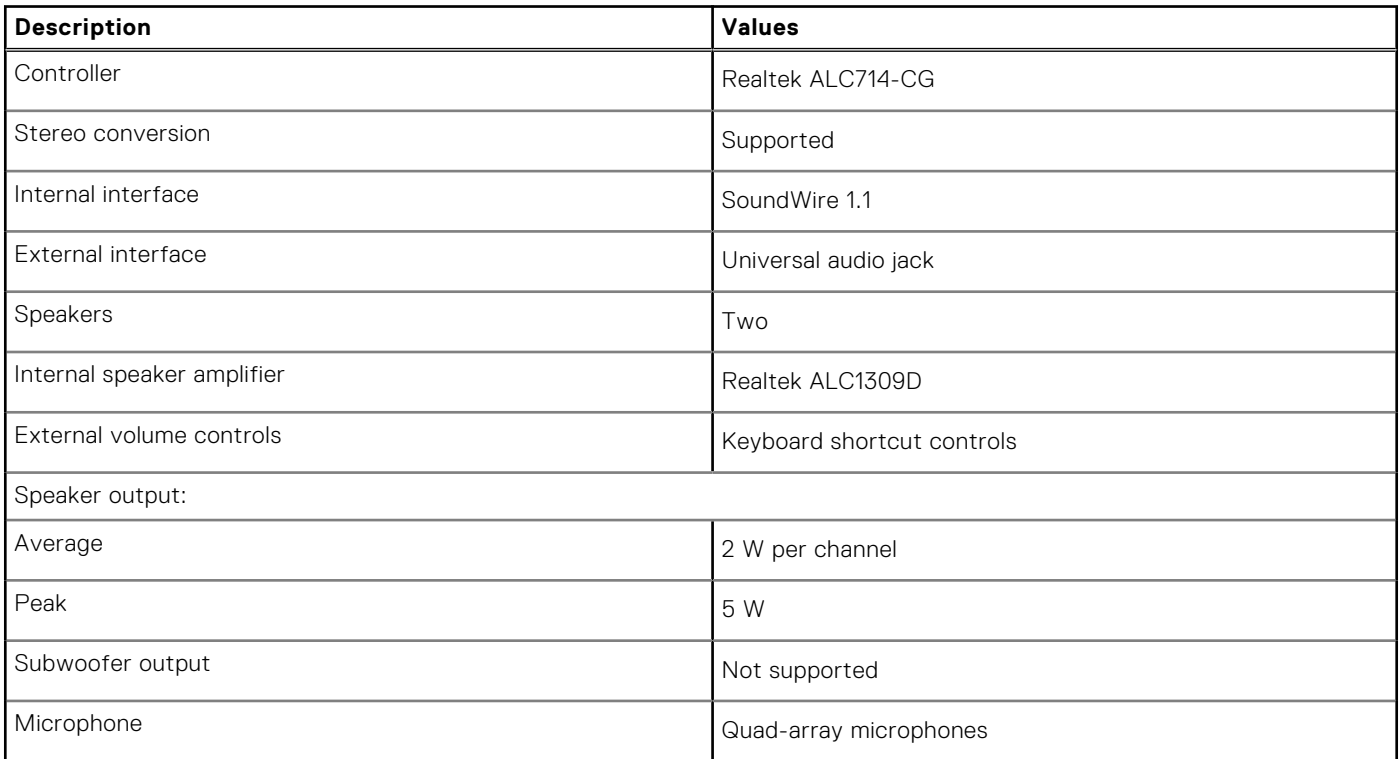

### <span id="page-20-0"></span>**Storage**

Your computer supports one of the following configurations:

- M.2 2230 Solid-state drive
- M.2 2230 Opal self-encrypting solid-state drive
- The primary drive of your computer varies with the storage configuration. For computers:
- M.2 2230 Solid-state drive
- M.2 2230 Opal Self-encrypting solid-state drive

#### **Table 11. Storage specifications**

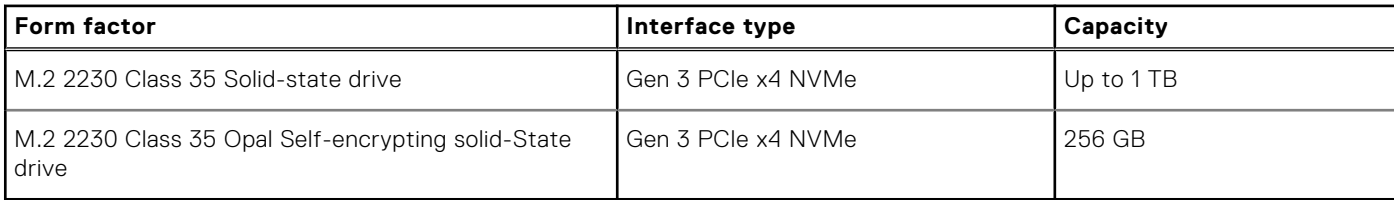

### **Media-card reader**

#### **Table 12. Media-card reader specifications**

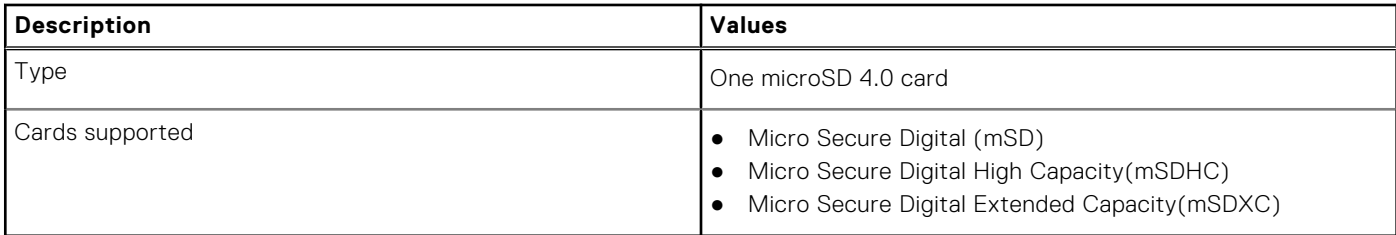

### **Keyboard**

#### **Table 13. Keyboard specifications**

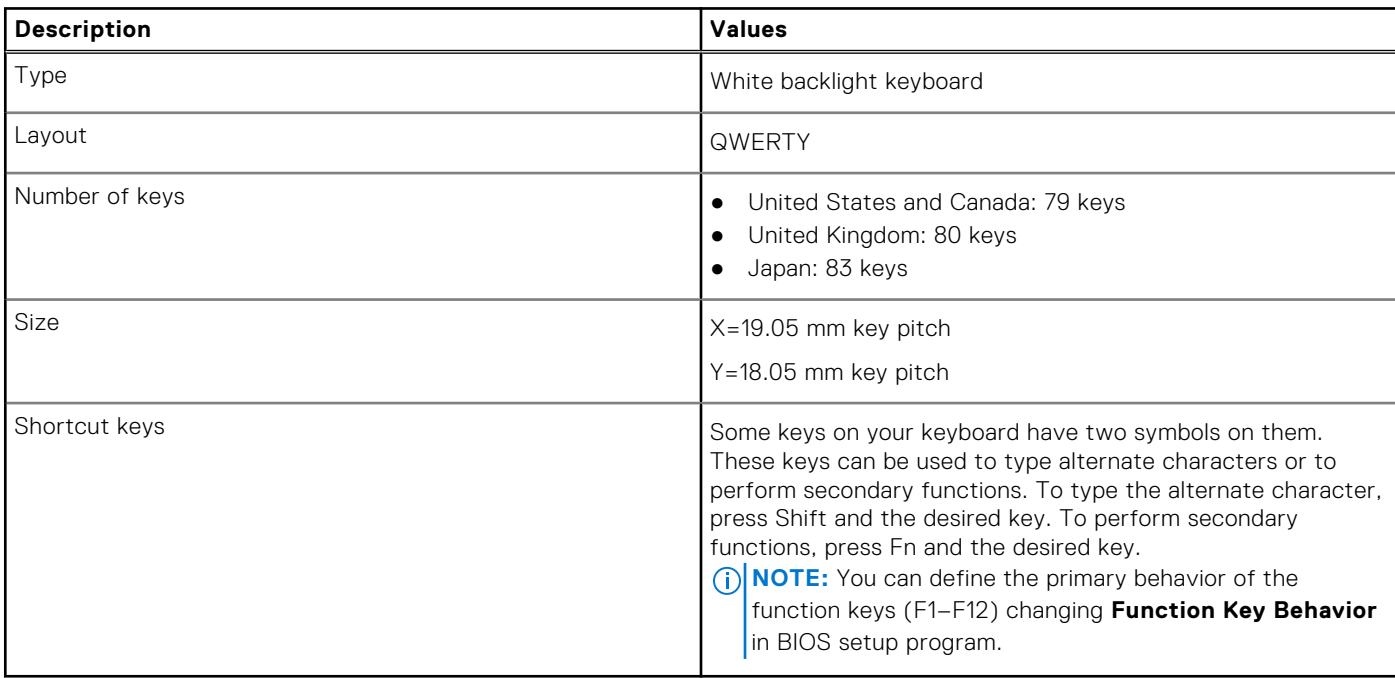

### <span id="page-21-0"></span>**Camera**

#### **Table 14. Camera specifications**

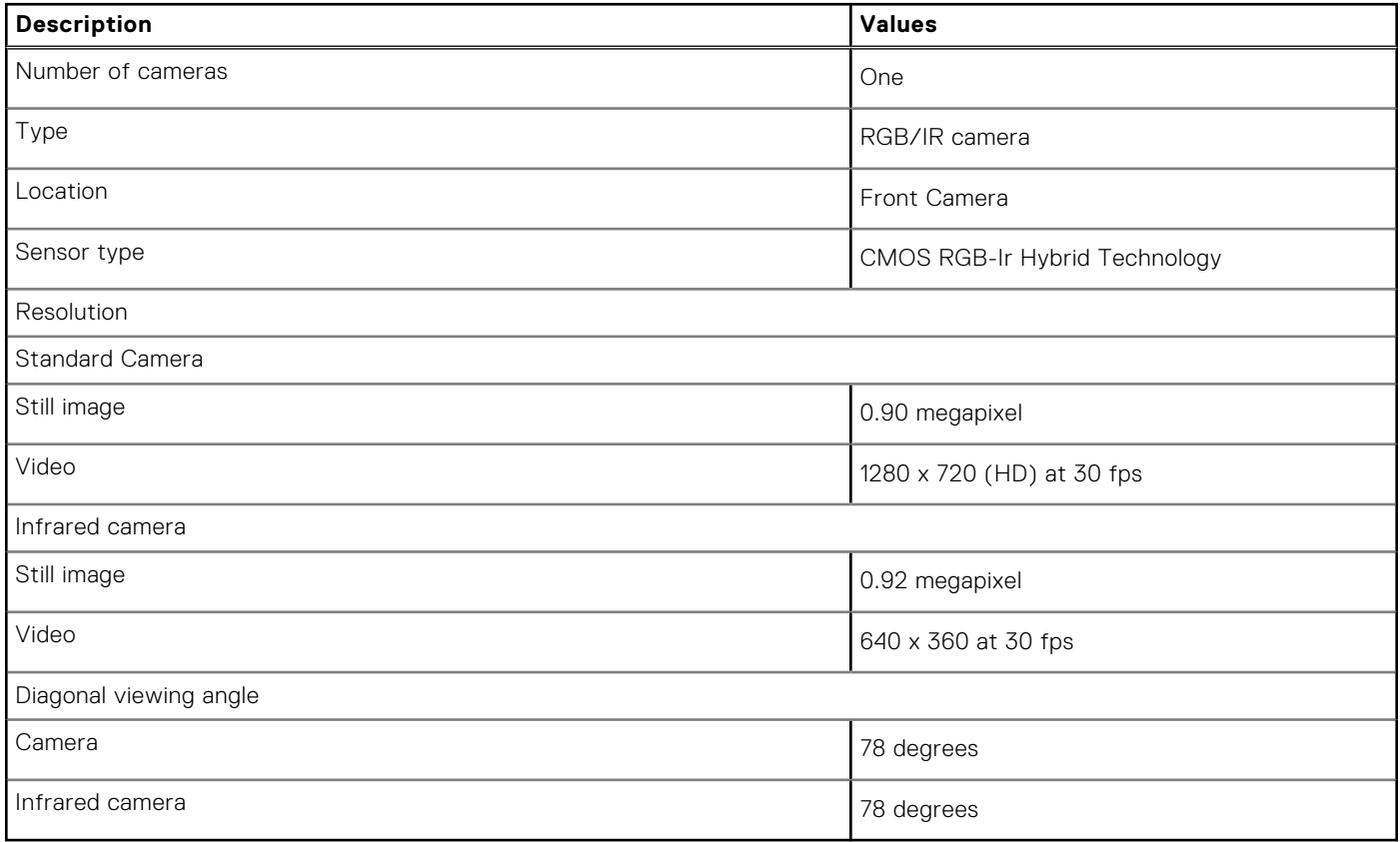

### **Touchpad**

#### **Table 15. Touchpad specifications**

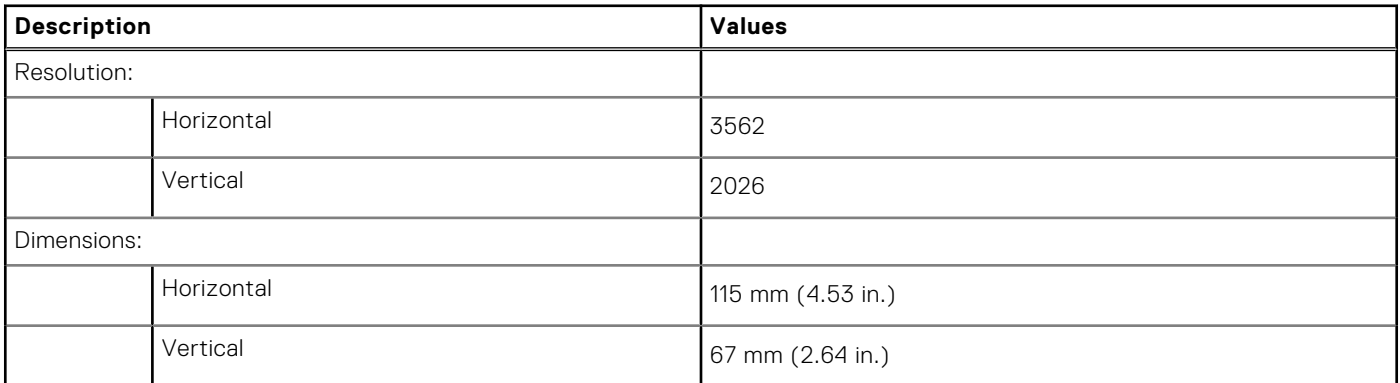

### **Touchpad gestures**

For more information about touchpad gestures for Windows 10, see the Microsoft knowledge base article [4027871](https://support.microsoft.com/help/4027871/windows-10-touchpad-gestures) at [support.microsoft.com.](https://support.microsoft.com/)

## <span id="page-22-0"></span>**Power adapter**

### **Table 16. Power adapter specifications**

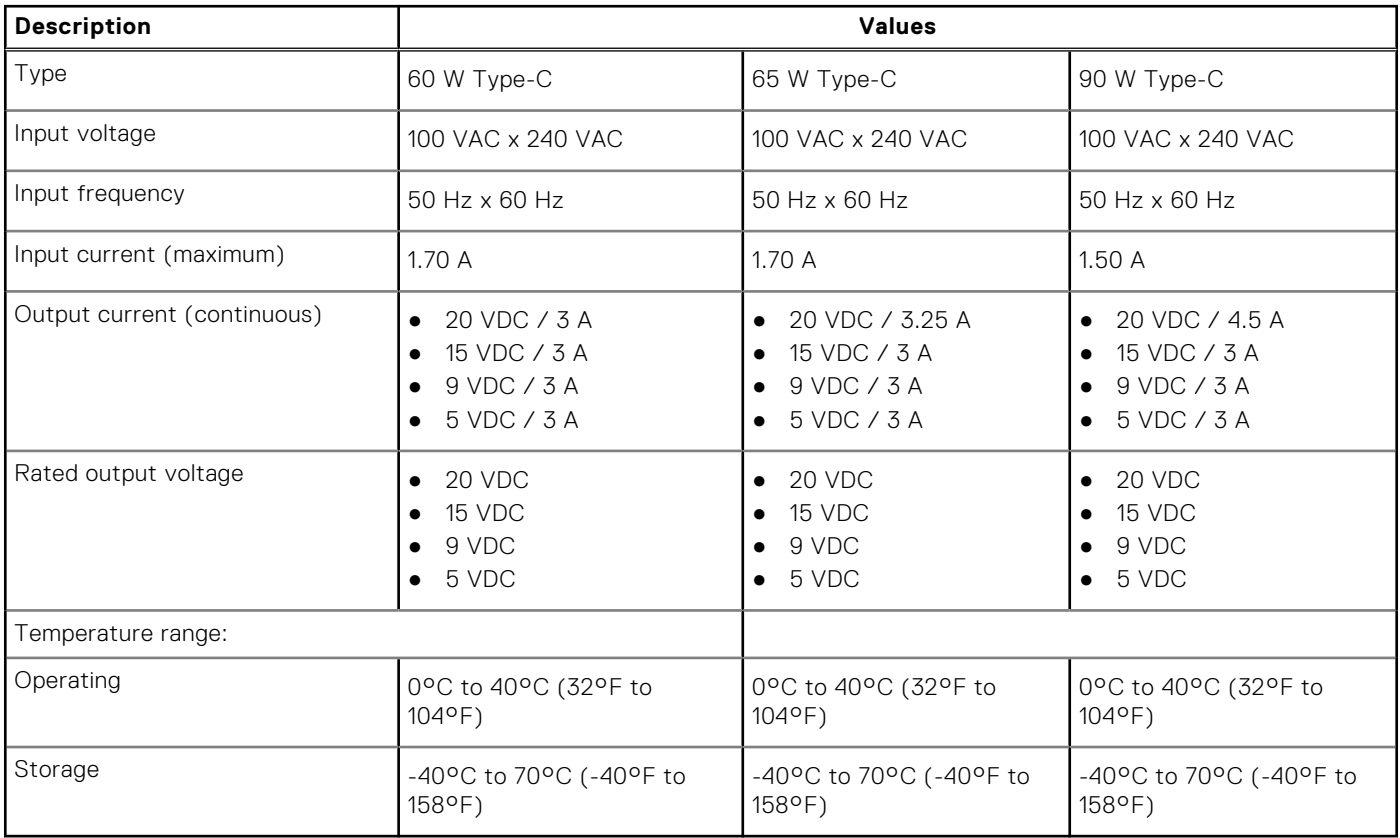

### **Battery**

#### **Table 17. Battery specifications**

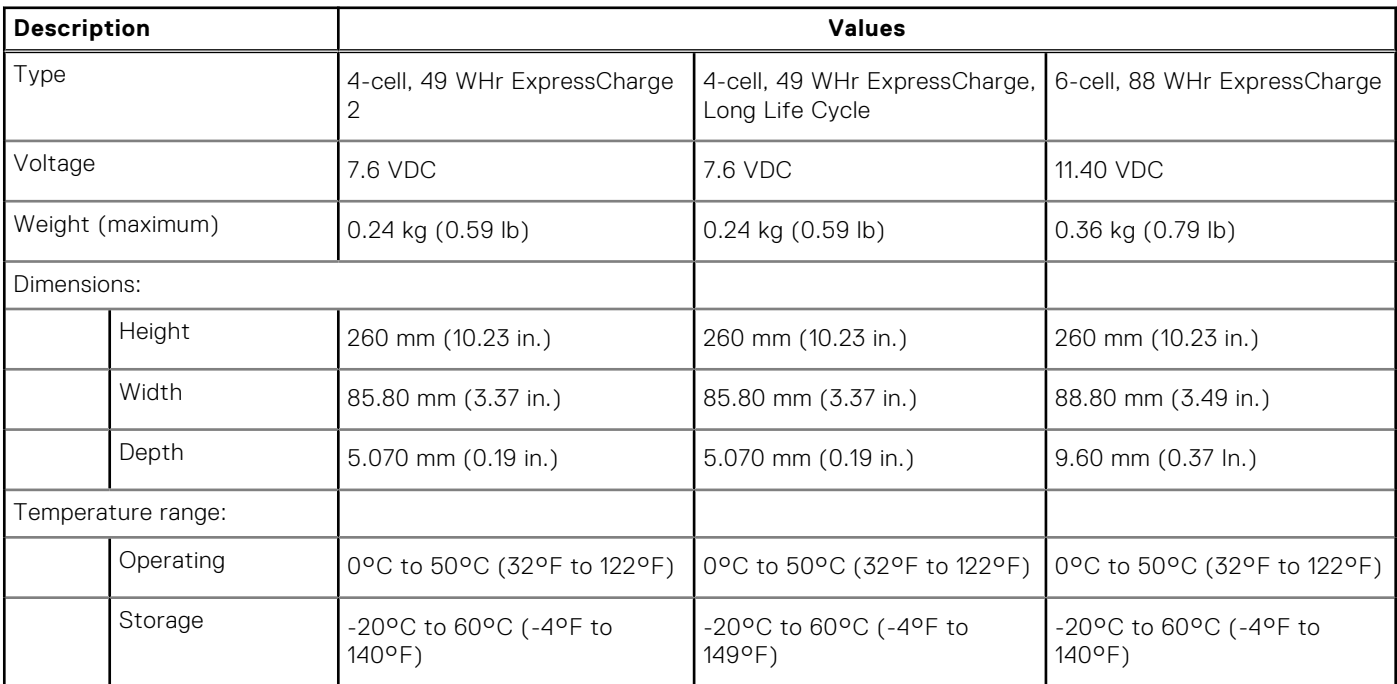

### <span id="page-23-0"></span>**Table 17. Battery specifications (continued)**

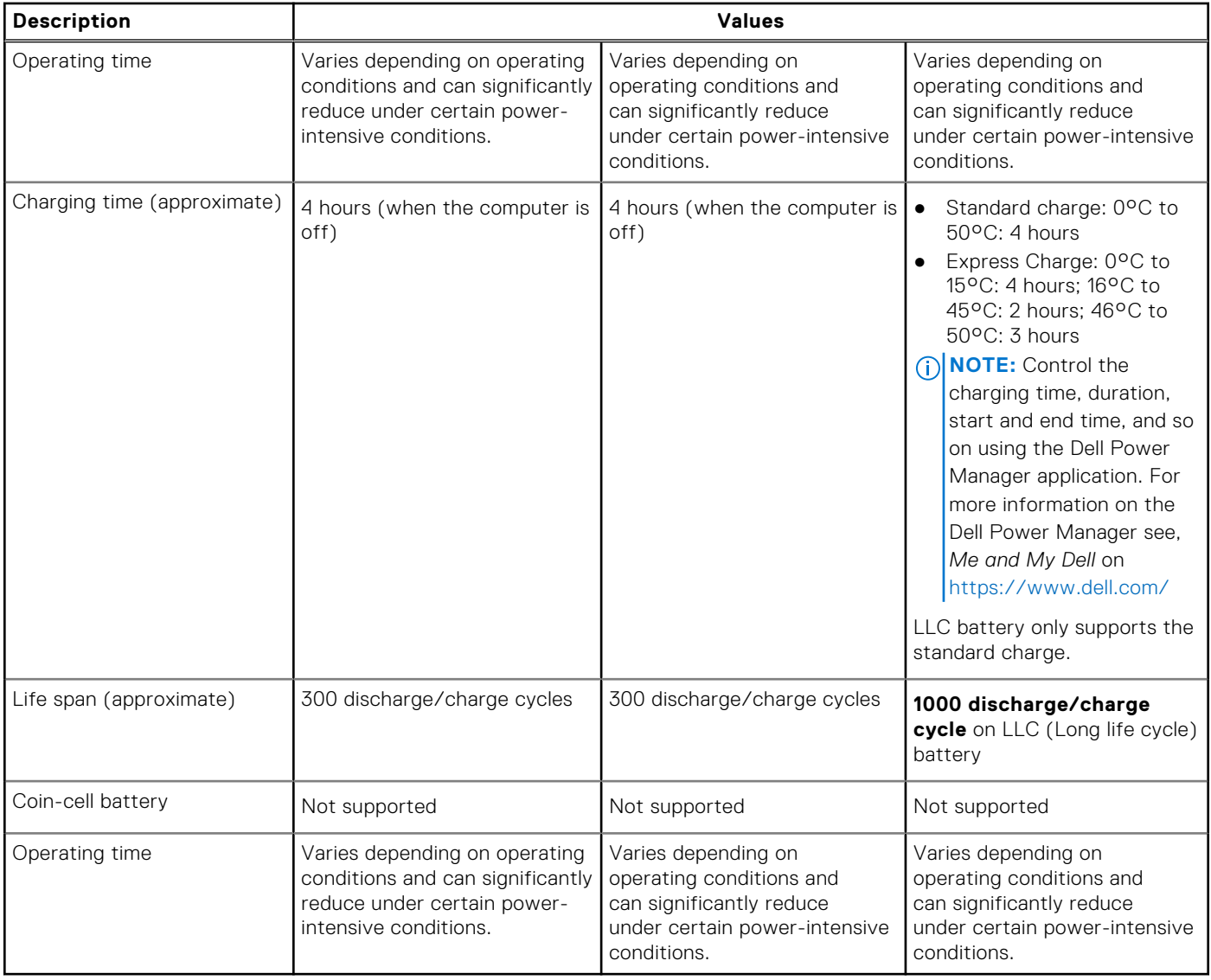

## **Display**

### **Table 18. Display specifications**

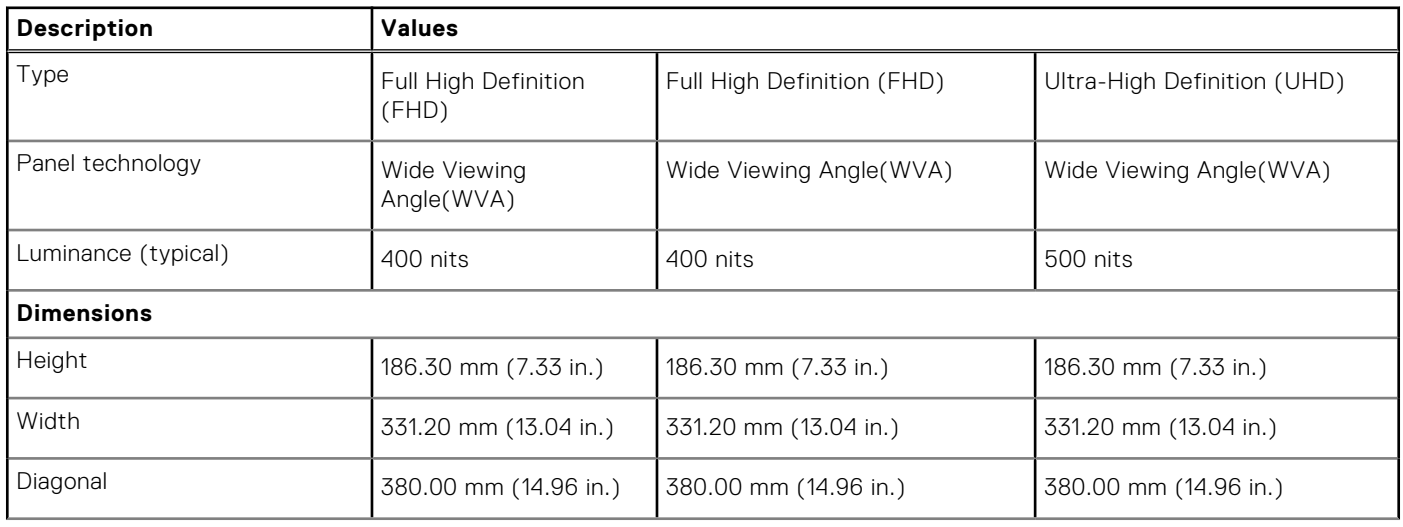

<span id="page-24-0"></span>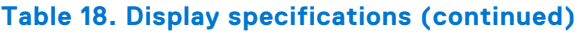

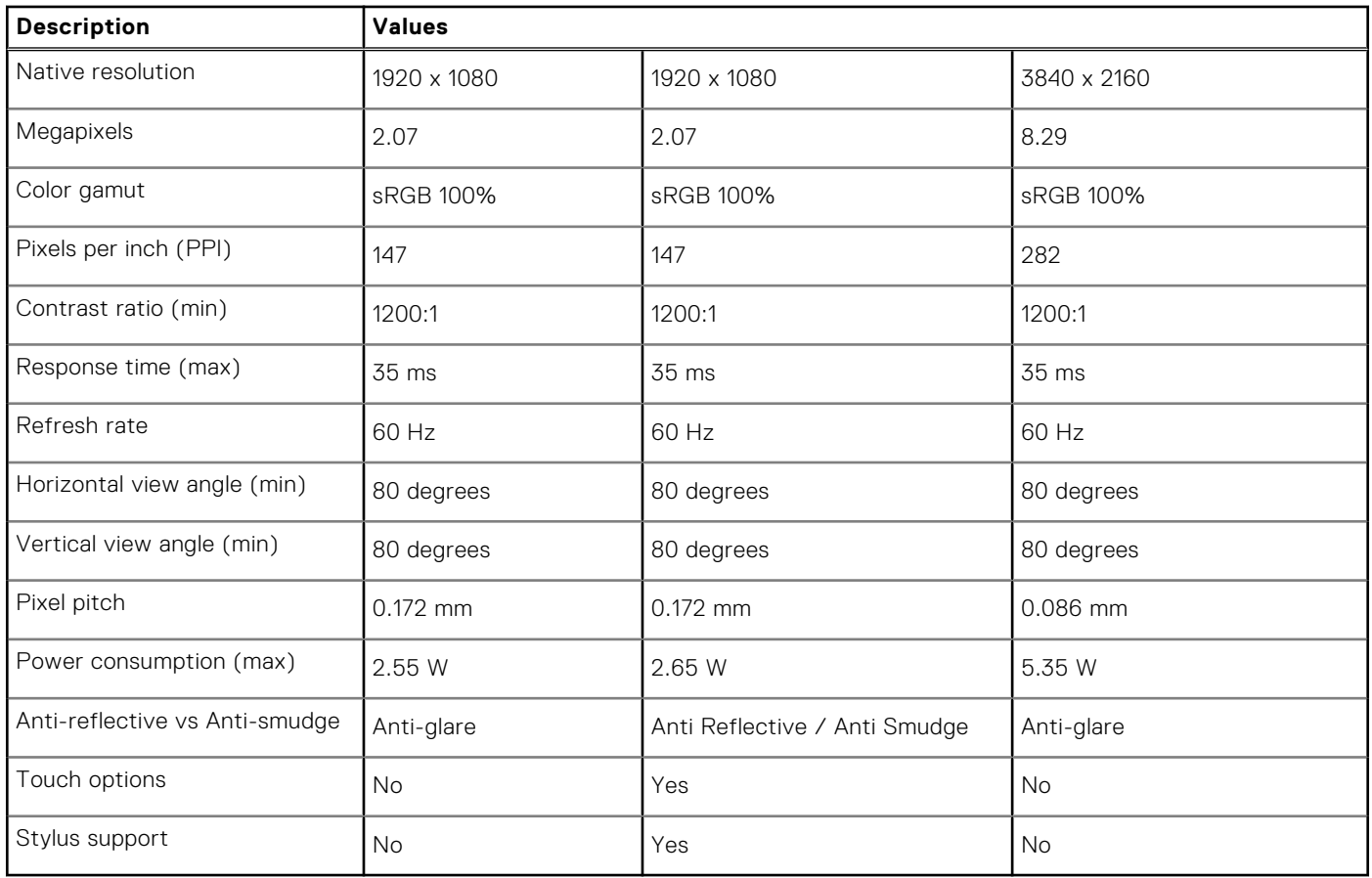

### **Fingerprint reader (optional)**

### **Table 19. Fingerprint reader specifications**

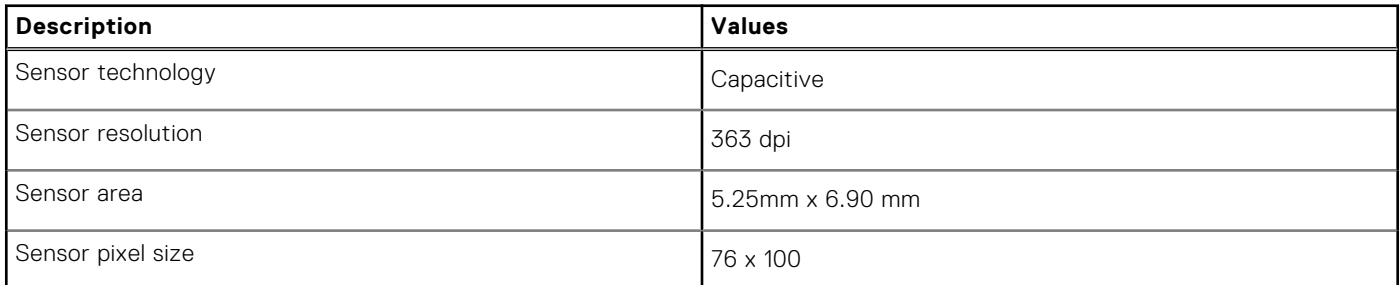

### **GPU — Integrated**

The following table lists the specifications of the integrated Graphics Processing Unit (GPU) supported by your Dell Latitude 9520.

#### **Table 20. GPU — Integrated**

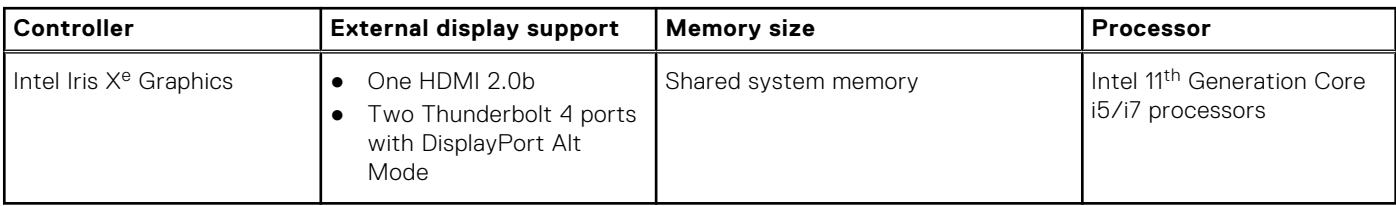

## <span id="page-25-0"></span>**Security**

#### **Table 21. Security specifications**

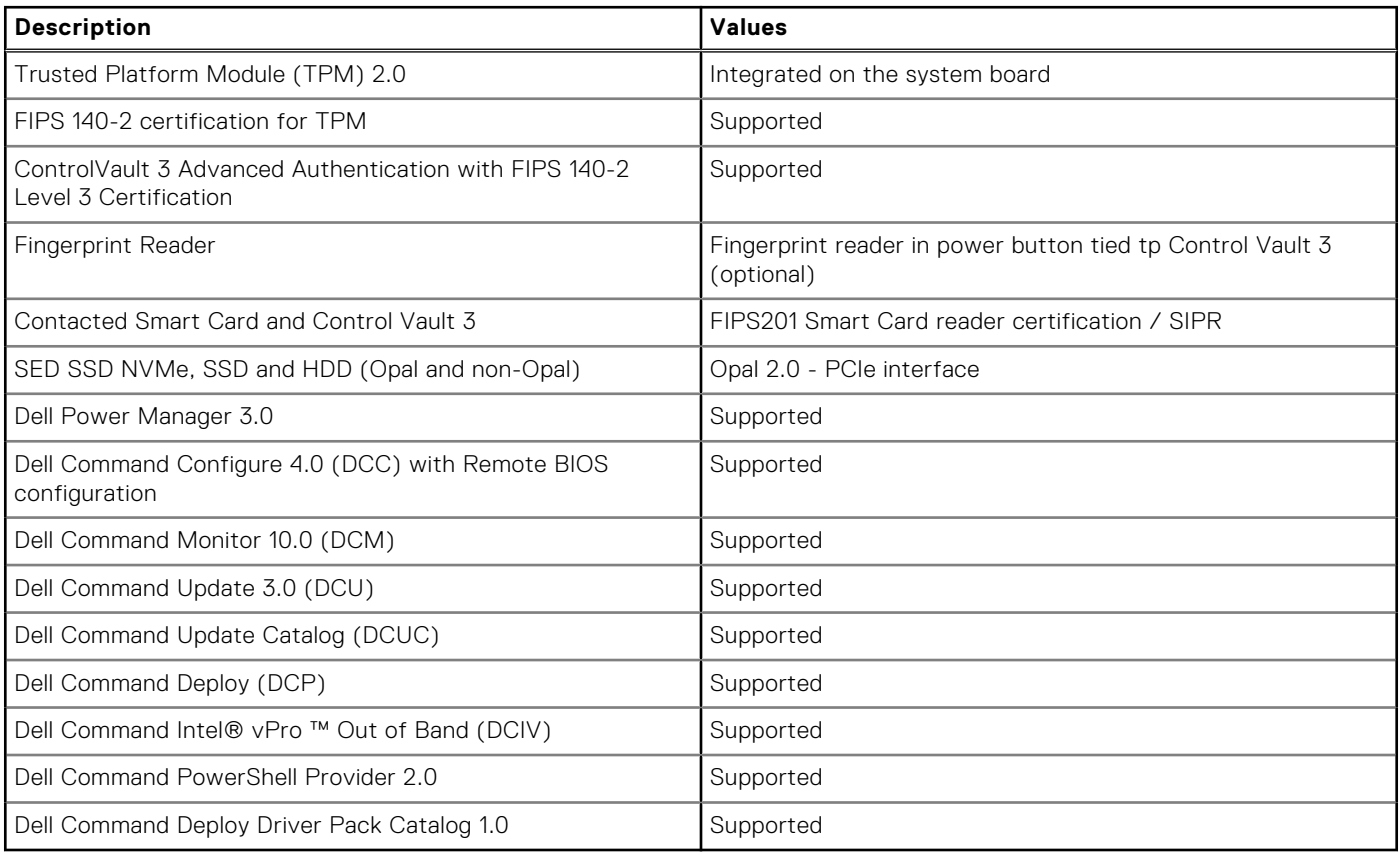

### **Computer environment**

**Airborne contaminant level:** G1 as defined by ISA-S71.04-1985

#### **Table 22. Computer environment**

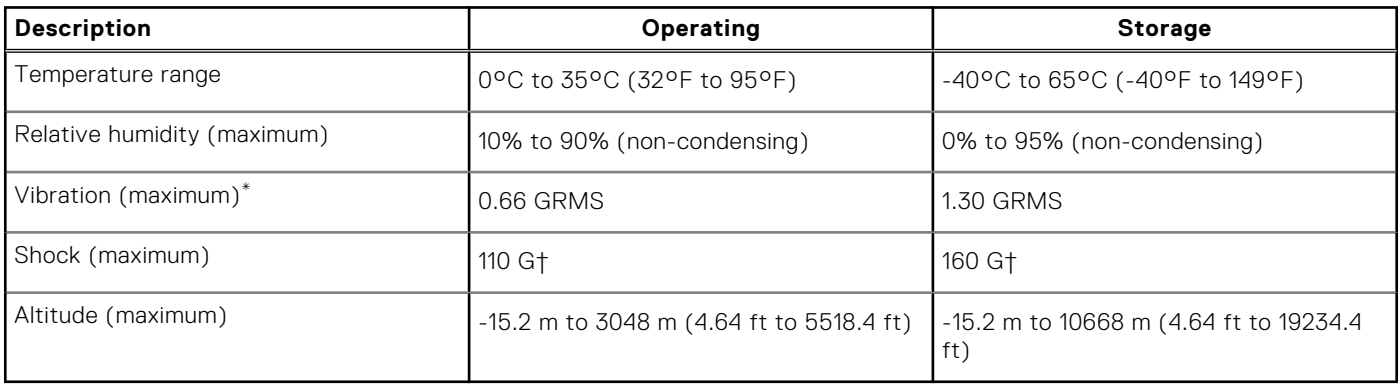

\* Measured using a random vibration spectrum that simulates user environment.

† Measured using a 2 ms half-sine pulse when the hard drive is in use.

# **Keyboard shortcuts**

#### <span id="page-26-0"></span>**Topics:**

• Keyboard shortcuts

### **Keyboard shortcuts**

**(i)** NOTE: Keyboard characters may differ depending on the keyboard language configuration. Keys that are used for shortcuts remain the same across all language configurations.

Some keys on your keyboard have two symbols on them. These keys can be used to type alternate characters or to perform secondary functions. The symbol that is shown on the lower part of the key sees the character that is typed out when the key is pressed. If you press shift and the key, the symbol that is shown on the upper part of the key is typed out. For example, if you press **2**, **2** is typed out; if you press **Shift** + **2**, **@** is typed out.

The primary behavior is the media keys, and the secondary behavior is the F1-F12 keys.

Function (Fn) lock only switches between primary and secondary behavior on F1-F12 keys only.

F9 has the same function as F9 behavior as there is no secondary behavior.

#### **Table 23. List of keyboard shortcuts**

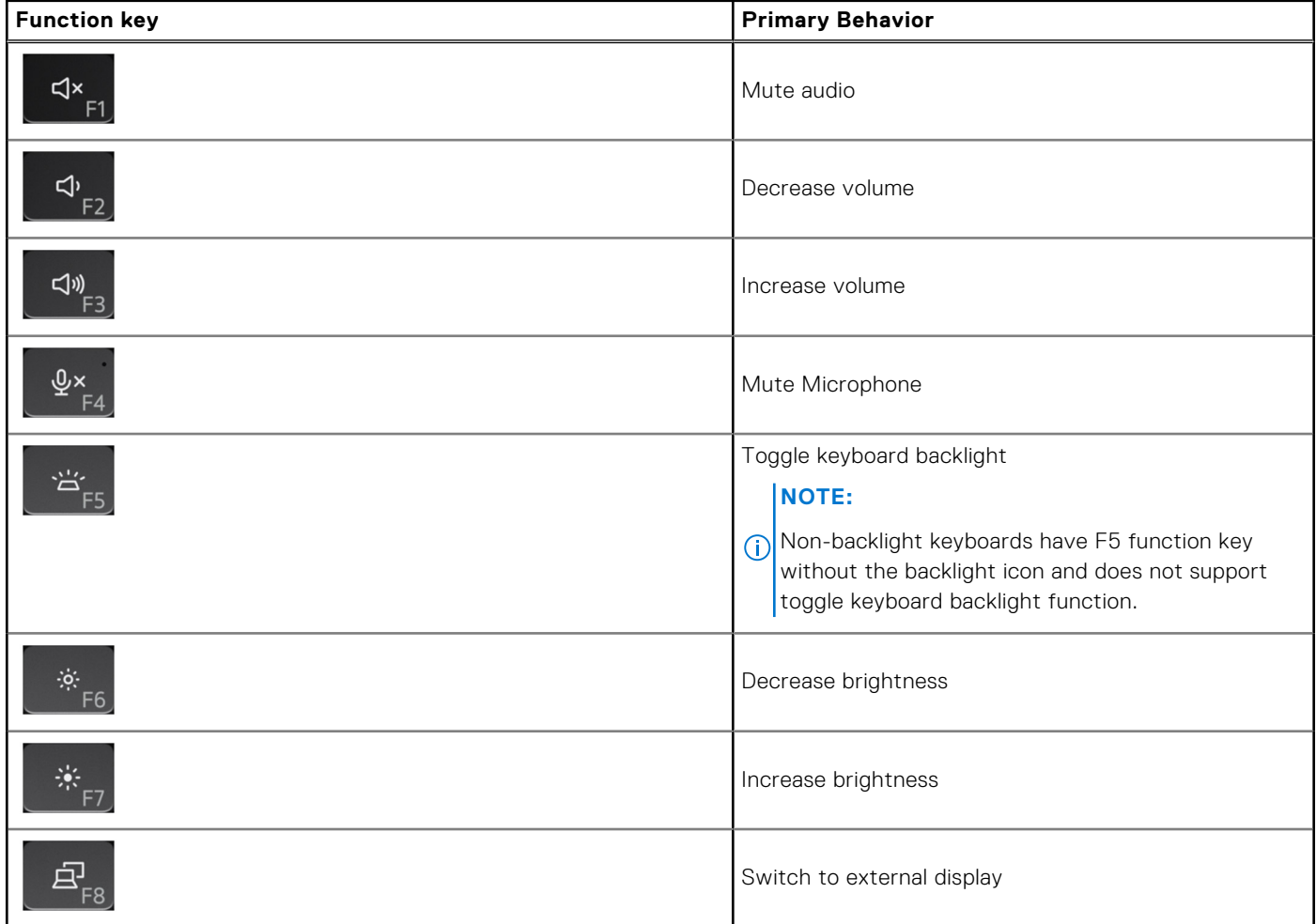

#### **Table 23. List of keyboard shortcuts (continued)**

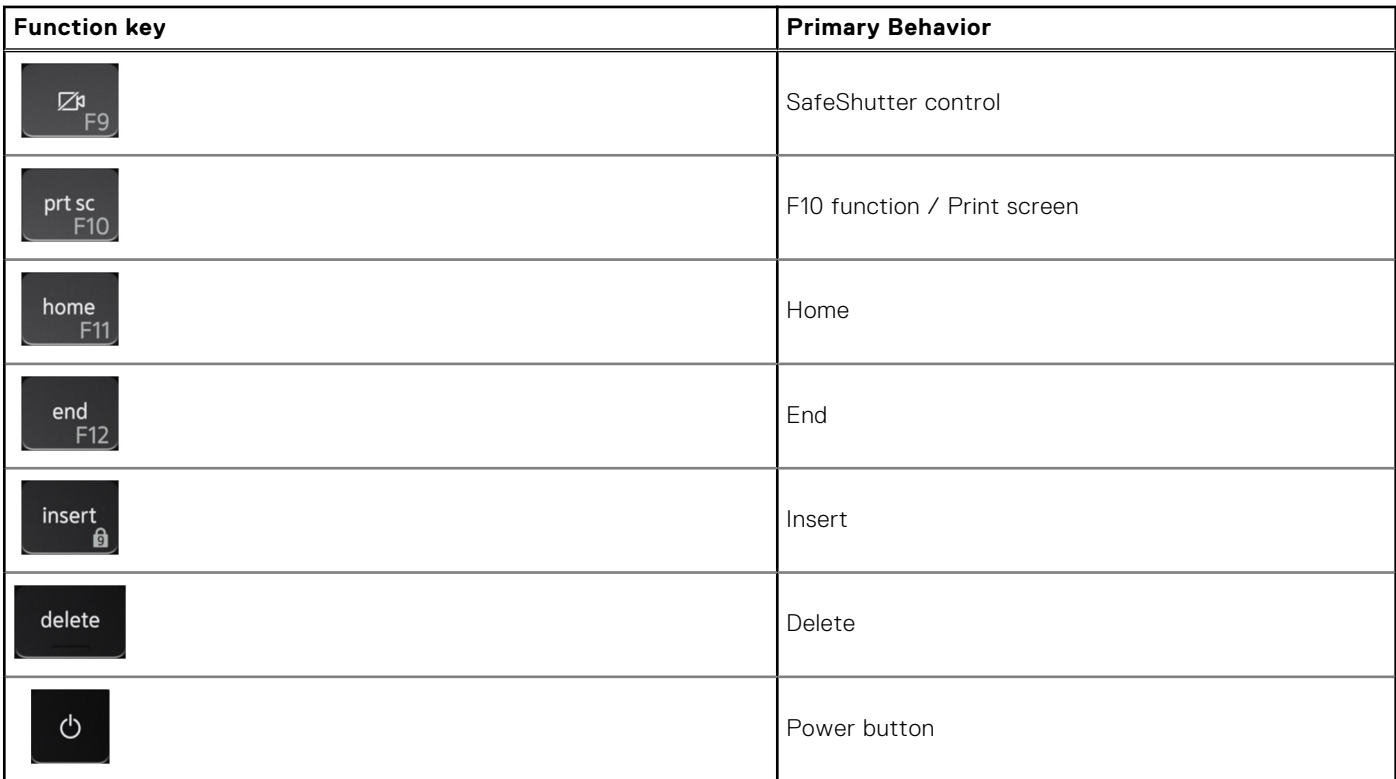

The **Fn** key is also used with selected keys on the keyboard to invoke other secondary functions.

#### **Table 24. Secondary behavior**

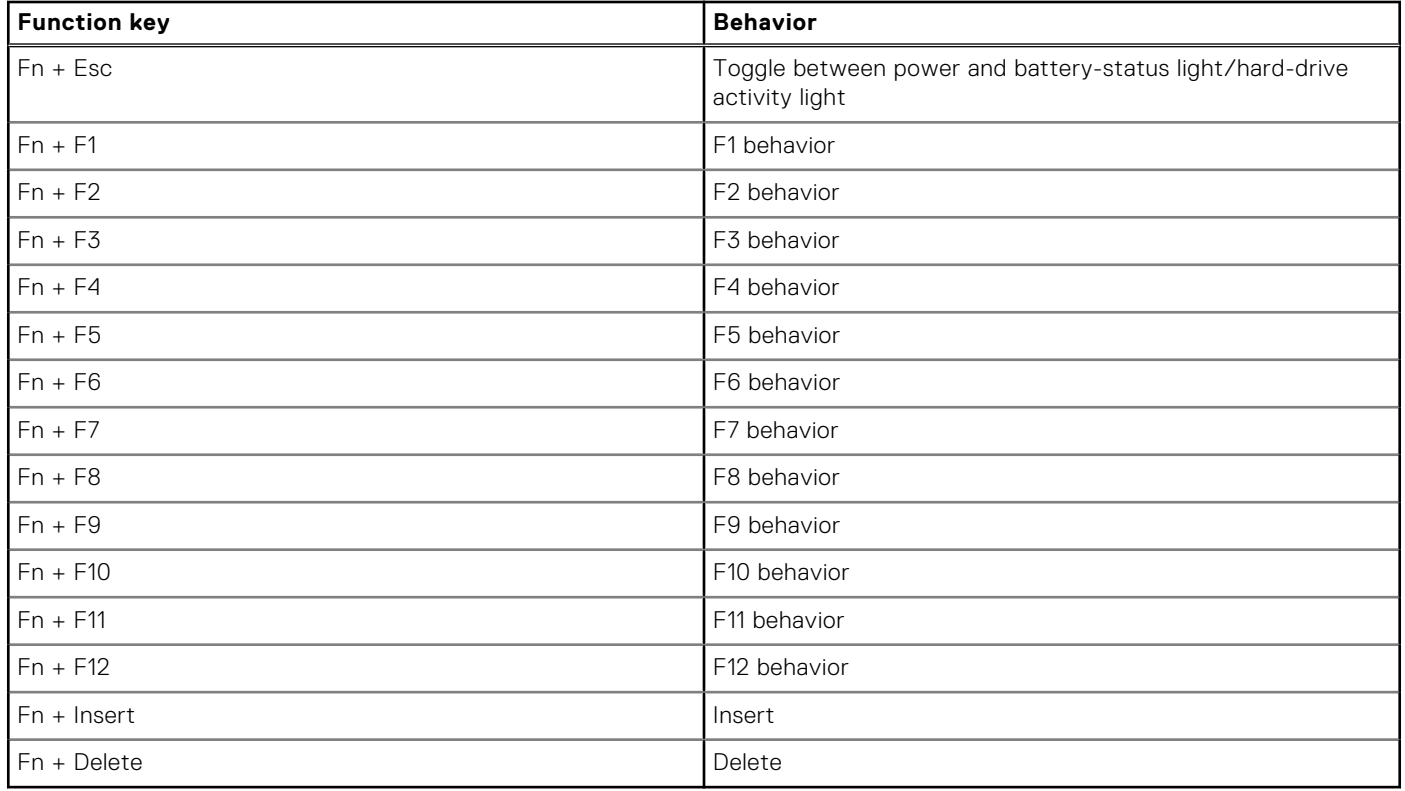

#### <span id="page-28-0"></span>**Topics:**

• Getting help and contacting Dell

### **Getting help and contacting Dell**

### Self-help resources

You can get information and help on Dell products and services using these self-help resources:

#### **Table 25. Self-help resources**

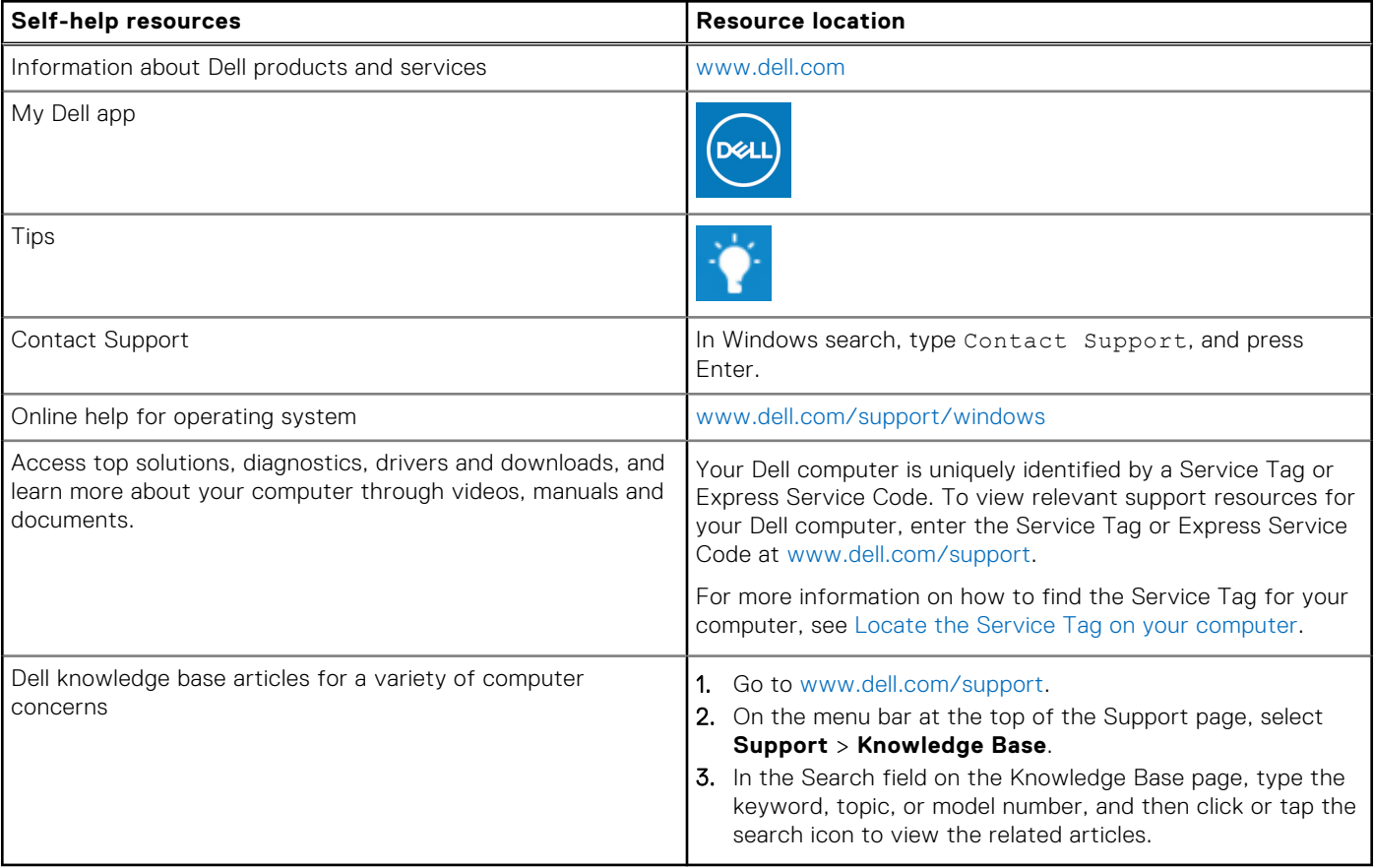

### Contacting Dell

To contact Dell for sales, technical support, or customer service issues, see [www.dell.com/contactdell](https://www.dell.com/contactdell).

**NOTE:** Availability varies by country/region and product, and some services may not be available in your country/region.

**(i)** NOTE: If you do not have an active Internet connection, you can find contact information about your purchase invoice, packing slip, bill, or Dell product catalog.